# Utilisation malveillante des suivis de connexions

### Éric Leblond

OISF

#### SSTIC 2012

Éric Leblond (OISF) [Attaques des suivis de connexions](#page-114-0) SSTIC 2012 1 / 41

<span id="page-0-0"></span>

- Spécialiste de la sécurité des réseaux  $\bullet$
- Utilisateur et développeur de Logiciel Libre  $\bullet$
- Créateur du projet NuFW (maintenant ufwi), co-fondateur  $\bullet$ d'EdenWall
- Développeur Netfilter :
	- Ulogd2: démon de journalisation de Netfilter
	- Contributions diverses:
		- Bibliothèques NFQUEUE et dépendances.
		- Travail sur le journalisation.
- Actuellement :
	- Consultant indépendant en sécurité
	- Développeur financé de l'IDS/IPS Suricata

### **[Introduction](#page-3-0)**

- [Netfilter et le Conntrack](#page-3-0)  $\bullet$
- [Degré de liberté induit par les helpers Netfilter](#page-16-0)  $\bullet$
- [Description de l'attaque](#page-37-0)
	- [Conditions et principes](#page-38-0)  $\bullet$
	- [Cas du FTP](#page-59-0)  $\bullet$
	- [Autres protocoles](#page-72-0)  $\bullet$

### [Impact et protection](#page-76-0)

- [Netfilter](#page-77-0)
- **[Checkpoint](#page-94-0)**  $\bullet$

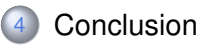

# **Netfilter**

### Définition

<span id="page-3-0"></span>C'est le système de filtrage de paquets au sein des Linux 2.4.x à 3.x.

### **Netfilter**

### Définition

C'est le système de filtrage de paquets au sein des Linux 2.4.x à 3.x.

#### Fonctionnalités

- Filtrage des paquets à état et sans état (pour IPv4 et IPv6).
- Traduction d'adresse et de port.
- Des couches d'API pour permettre des extensions tierces.  $\bullet$

### **Netfilter**

### Définition

C'est le système de filtrage de paquets au sein des Linux 2.4.x à 3.x.

#### Fonctionnalités

- Filtrage des paquets à état et sans état (pour IPv4 et IPv6).
- Traduction d'adresse et de port.
- Des couches d'API pour permettre des extensions tierces.

#### Iptables

- Utilitaire en ligne de commande gérant les règles de filtrage.
- Il donne accès à toutes les fonctions de Netfilter.
- Deux binaires : iptables pour IPv4, ip6tables pour IPv6.

```
iptables −A FORWARD −p tcp −syn −−dport 80 \
         −m connlimit — connlimit −above 2 −j REJECT
```
- Netfilter maintient une liste des connexions actives.
- La connexion à laquelle appartient un paquet est recherchée dans cette liste (le *"conntrack"*).
- Chaque paquet est marqué avec un des états suivants :
	- NEW
	- ESTABLISHED
	- INVALID
- Cet état peut-être utilisé pour décider du sort du paquet :

iptables −A FORWARD −m state −−state ESTABLISHED −j ACCEPT ip tables  $-A$  FORWARD  $-m$  state  $-$ state NEW  $-p$  tcp  $-d$  port 80  $-i$  ACCEP

# Application Level Gateway

#### Cas des protocoles non-linéaires

On peut trouver des protocoles comme FTP ou SIP:

- Leur fonctionnement est basé sur un canal de signalisation
- qui est utilisé pour échanger des paramètres de connexions dynamiques.

### Cas des protocoles non-linéaires

On peut trouver des protocoles comme FTP ou SIP:

- Leur fonctionnement est basé sur un canal de signalisation
- qui est utilisé pour échanger des paramètres de connexions dynamiques.

### Application Level Gateway (ALG)

- Les ALGs cherchent dans le trafic des messages de commandes.
- Elles extraient les informations sur les connexions attendues.
- Une *expectation* est créée:
	- Elle inclut les informations sur les connexions potentielles.
	- Elle est associée à un timeout.
- Une nouvelle connexion correspondant à une *expectation* peut être acceptée.

# L'exemple de FTP

### FTP client

Logged in to ftp.lip6.fr. ncftp  $/$  > ls etc/ jussieu/ lip6/

#### **Tcpdump**

195.83.118.1.21 > 10.62.101.203.52994 195.83.118.1.21 > 10.62.101.203.52994 10.62.101.203.57636 > 195.83.118.1.51155 10.62.101.203.52994 > 195.83.118.1.21 195.83.118.1.51155 > 10.62.101.203.57636

# L'exemple de FTP

### FTP client

Logged in to  $ftp$ . lip $6$ .  $fr$ . ncftp  $/$  > ls etc/ jussieu/ lip6/

#### **Tcpdump**

195.83.118.1.21 > 10.62.101.203.52994 195.83.118.1.21 > 10.62.101.203.52994 10.62.101.203.57636 > 195.83.118.1.51155 10.62.101.203.52994 > 195.83.118.1.21 195.83.118.1.51155 > 10.62.101.203.57636

#### Protocol

```
C: PASV
```

```
S: 227 Entering Passive Mode (195,83,118,1,199,211)
```
C: MLSD

```
S: 150 Opening ASCII mode data connection for 'MLSD'.
```
- S: 226 MLSD complete.
- C: QUIT

# L'exemple de FTP

#### FTP client

Logged in to  $ftp$ . lip $6$ .  $fr$ . ncftp  $/ >$  ls etc/ jussieu/ lip6/

#### **Tcpdump**

195.83.118.1.21 > 10.62.101.203.52994 195.83.118.1.21 > 10.62.101.203.52994 10.62.101.203.57636 > 195.83.118.1.51155 10.62.101.203.52994 > 195.83.118.1.21 195.83.118.1.51155 > 10.62.101.203.57636

#### Protocol

```
C: PASV
```

```
S: 227 Entering Passive Mode (195,83,118,1,199,211)
```
C: MLSD

```
S: 150 Opening ASCII mode data connection for 'MLSD'.
```

```
S: 226 MLSD complete.
```

```
C: QUIT
```
#### **Netfilter**

# conntrack –E expect  $[NEW]$  300 proto=6 src=10.62.101.203 dst=195.83.118.1 sport=0 dport=51155  $[DEFedor 1]$  300 proto=6  $src = 10.62.101.203$  dst=195.83.118.1 sport=0 dport=51155

# Details de l'implementation dans Netfilter

#### Les ALGs dans Netfilter

- ALGs sont appelées *Helpers*.
- Chaque protocole est implémenté comme un module noyau.  $\bullet$
- Des options au chargement peuvent être utilisées pour configurer le *helper*.
- Une configuration fine peut être réalisée grâce à la cible *CT* de *iptables*.

# Details de l'implementation dans Netfilter

#### Les ALGs dans Netfilter

- ALGs sont appelées *Helpers*.
- Chaque protocole est implémenté comme un module noyau.
- Des options au chargement peuvent être utilisées pour configurer le *helper*.
- Une configuration fine peut être réalisée grâce à la cible *CT* de *iptables*.

#### Liste des modules présents dans un noyau Linux Vanilla

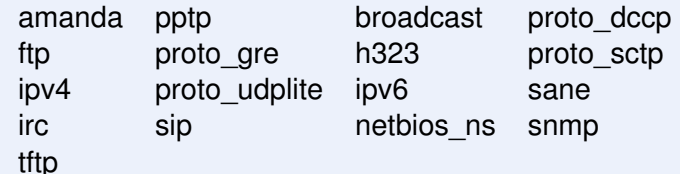

#### La table des *expectations*

- Les *expectations* sont stockées dans une table spécifique.
	- Elle est comparable à la table de suivi de connexions.
	- Seul un tuple est utilisé.
	- Un court timeout est posé sur chaque entrée.
- Une entrée est détruite quand elle matche un paquet.
- En réponse, une nouvelle connexion est crée.
- Elle est *RELATED* à la connexion de signalisation.  $\bullet$

#### La table des *expectations*

Les *expectations* sont stockées dans une table spécifique.

- Elle est comparable à la table de suivi de connexions.
- Seul un tuple est utilisé.
- Un court timeout est posé sur chaque entrée.
- Une entrée est détruite quand elle matche un paquet.
- En réponse, une nouvelle connexion est crée.
- Elle est *RELATED* à la connexion de signalisation.

#### Accepté les connexions RELATED

iptables −A FORWARD −m state −−state ESTABLISHED,RELATED −j ACCEPT

<span id="page-16-0"></span>Que se passe-t-il si je charge un *helper* ?

- Que se passe-t-il si je charge un *helper* ?  $\bullet$
- Est-ce qu'un utilisateur peut envoyer des messages malveillants pour arriver à passer à travers le pare-feu ?

- Que se passe-t-il si je charge un *helper* ?  $\bullet$
- Est-ce qu'un utilisateur peut envoyer des messages malveillants  $\bullet$ pour arriver à passer à travers le pare-feu ?
- Est-ce que les *helpers* transforment mon pare-feu en openbar ?

- Que se passe-t-il si je charge un *helper* ?  $\bullet$
- Est-ce qu'un utilisateur peut envoyer des messages malveillants pour arriver à passer à travers le pare-feu ?
- Est-ce que les *helpers* transforment mon pare-feu en openbar ?

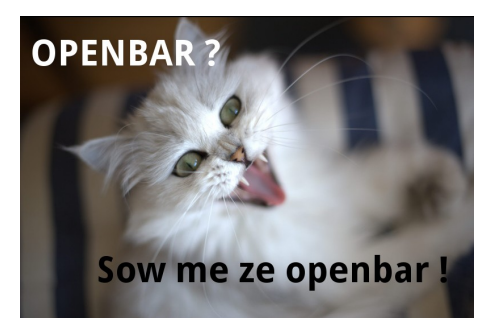

- Que se passe-t-il si je charge un *helper* ?
- Est-ce qu'un utilisateur peut envoyer des messages malveillants pour arriver à passer à travers le pare-feu ?
- Est-ce que les *helpers* transforment mon pare-feu en openbar ?

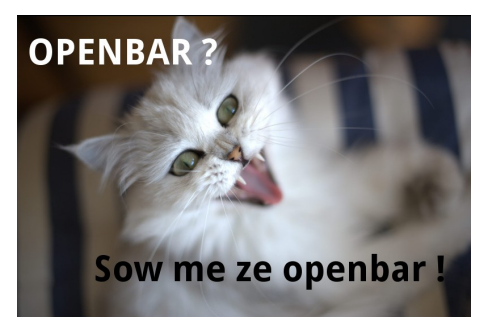

- Une étude est nécessaire.
- Regardons de plus prêt les *helpers*.  $\bullet$

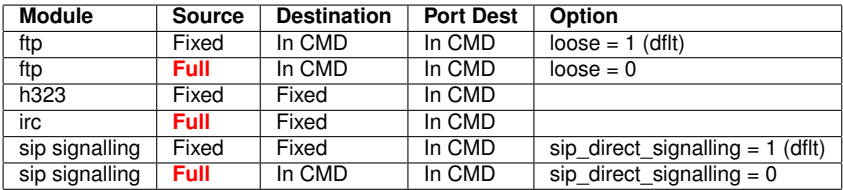

### Légende :

- Fixed: La valeur provient de paramètres IP de la connexion de signalisation. La valeur ne peut donc être forgée.
- In CMD: La valeur est calculée en analysant le contenu du message protocolaire et peut donc être forgée.
- Full: La liberté est totale, toutes les valeurs sont acceptées.
- Les options sont spécifiques à Netfilter.
- Cependant les degrés de libertés sont semblables pour tous les pare-feu utilisant des ALGs.

#### Des valeurs par défaut saines

- Les extensions dangereuses des protocoles sont désactivées.
- Si on étudie l'attaque d'un client contre un serveur :
	- Il est impossible d'ouvrir une connexion arbitraire sur serveur
	- Le niveau de sécurité est donc acceptable

#### Des valeurs par défaut saines

- Les extensions dangereuses des protocoles sont désactivées.
- Si on étudie l'attaque d'un client contre un serveur :
	- Il est impossible d'ouvrir une connexion arbitraire sur serveur
	- Le niveau de sécurité est donc acceptable

#### Dans la limite des protocoles

- La sécurité des helpers s'arrête là ou commence l'utilisabilité du protocole.
- Le *helper* IRC est très sympathique.

### Si on suit la RFC (*loose* = 0).

- Un serveur FTP peut participer à l'initialisation d'une connexion depuis un client vers un autre serveur.
- Il peut donc ouvrir des connexions arbitraires à travers le pare-feu.

### Si on suit la RFC (*loose* = 0).

- Un serveur FTP peut participer à l'initialisation d'une connexion depuis un client vers un autre serveur.
- Il peut donc ouvrir des connexions arbitraires à travers le pare-feu.

### Si on s'occupe de la sécurité (*loose* = 1).

- Les *Expectation* sont statiquement liées à l'adresse du serveur.
- Les connexions possibles sont acceptables.
- C'est la valeur par défaut.

#### La commande DCC

La commande DCC permet un transfert entre deux clients d'un même serveur.

- Il est impossible de connaître l'adresse source.
- Le port destination est fixé par le le client.

#### La commande DCC

La commande DCC permet un transfert entre deux clients d'un même serveur.

- Il est impossible de connaître l'adresse source.
- Le port destination est fixé par le le client.

#### **Conséquences**

- Permettre DCC revient donc à autoriser des connexions arbitraires depuis internet vers cette IP.
- L'ordinateur client a une liberté totale d'ouverture de connexions.

#### La commande DCC

La commande DCC permet un transfert entre deux clients d'un même serveur.

- Il est impossible de connaître l'adresse source.
- Le port destination est fixé par le le client.

#### **Conséquences**

- Permettre DCC revient donc à autoriser des connexions arbitraires depuis internet vers cette IP.
- L'ordinateur client a une liberté totale d'ouverture de connexions. *A mistake is simply another way of doing things. (Katharine Graham)*

### Utilisation de la commande DCC

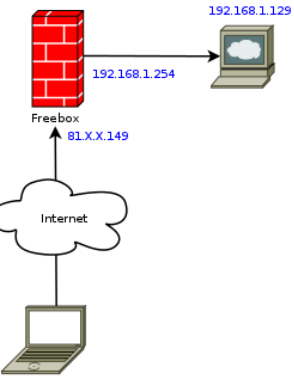

Laptop

#### Le client NATé derrière le pare-feu, le port *N* est fermé

### Utilisation de la commande DCC

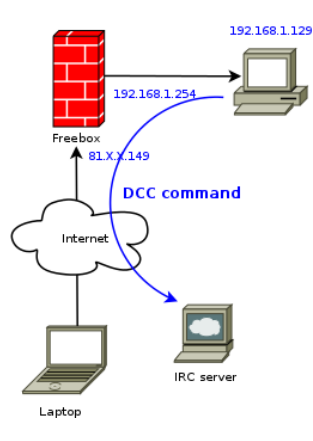

- Le client NATé derrière le pare-feu, le port *N* est fermé
- Le client envoie une commande DCC forgée vers un "serveur" IRC

# Utilisation de la commande DCC

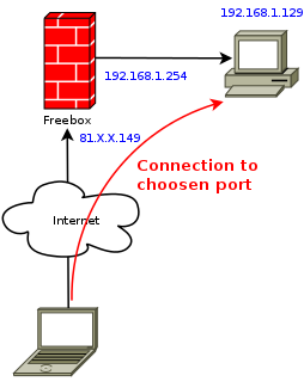

Laptop

- Le client NATé derrière le pare-feu, le port *N* est fermé
- Le client envoie une commande DCC forgée vers un "serveur" IRC
- Le pare-feu crée une *expectation* et le client peut ouvrir une  $\bullet$ connexion

# Démonstration de l'usage de DCC

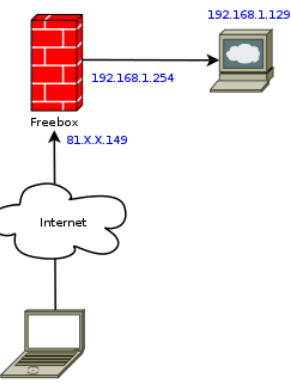

Laptop

Video

### Démonstration de l'usage de DCC

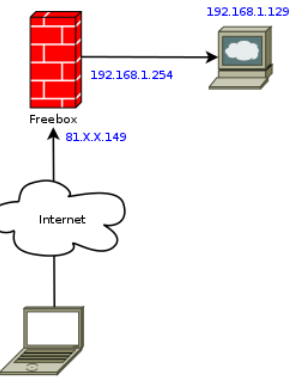

Laptop

# Video

Connectons nous depuis Internet au port 6000 d'un client NATé.

Éric Leblond (OISF) [Attaques des suivis de connexions](#page-0-0) SSTIC 2012 16 / 41

# Utilisation sûre des *helpers* Netfilter

### Désactivation des *helpers* par défaut

Chargement du helper avec ports=0 ou entrée de *proc* (Linux > 3.5):

modprobe nf conntrack  $ftp$  ports=0

# Utilisation sûre des *helpers* Netfilter

#### Désactivation des *helpers* par défaut

Chargement du helper avec ports=0 ou entrée de *proc* (Linux > 3.5):

modprobe nf conntrack  $f$ th ports=0

#### Utilisation de la cible CT

Activation du *helper* pour autoriser de manière explicite le trafic relatif :

```
iptables -A PREROUTING -t raw -p tcp -d port 21 \\
 −d $MY_FTP_SERVER −j CT -−helper ftp
iptables −A FORWARD −m conntrack −−ctstate RELATED \\
        −m helper −−helper ftp −d $MY_FTP_SERVER \\
        −p tcp --dport 1024: -j ACCEPT
```
## Utilisation sûre des *helpers* Netfilter

### Désactivation des *helpers* par défaut

Chargement du helper avec ports=0 ou entrée de *proc* (Linux > 3.5):

modprobe nf conntrack  $ftp$  ports=0

### Utilisation de la cible CT

Activation du *helper* pour autoriser de manière explicite le trafic relatif :

```
iptables -A PREROUTING -t raw -p tcp -d port 21 \\
 −d $MY_FTP_SERVER −j CT -−helper ftp
iptables −A FORWARD −m conntrack −−ctstate RELATED \\
        −m helper −−helper ftp −d $MY_FTP_SERVER \\
        −p tcp --dport 1024: -j ACCEPT
```
### Plus d'informations

Voir <https://home.regit.org/netfilter-en/secure-use-of-helpers/>

Éric Leblond (OISF) [Attaques des suivis de connexions](#page-0-0) SSTIC 2012 17 / 41

#### **[Introduction](#page-3-0)**

- [Netfilter et le Conntrack](#page-3-0)
- [Degré de liberté induit par les helpers Netfilter](#page-16-0)  $\circledcirc$

### [Description de l'attaque](#page-37-0)

- [Conditions et principes](#page-38-0)  $\bullet$
- [Cas du FTP](#page-59-0)  $\bullet$
- $\bullet$ [Autres protocoles](#page-72-0)

### [Impact et protection](#page-76-0)

- [Netfilter](#page-77-0)
- <span id="page-37-0"></span>● [Checkpoint](#page-94-0)

### **[Conclusion](#page-108-0)**

- <span id="page-38-0"></span>Est-il possible en tant que client de déclencher des comportements non souhaités?
	- Peut-on ouvrir des flux "arbitraires" sur un pare-feu ?
	- Peut-on ouvrir des ports sur un serveur ?
	- Peut-on accéder ainsi à des services mal protégés?
		- Comme une base de données interne
		- Comme des services vulnérables
- Est-il possible en tant que client de déclencher des comportements non souhaités?
	- Peut-on ouvrir des flux "arbitraires" sur un pare-feu ?
	- Peut-on ouvrir des ports sur un serveur ?
	- Peut-on accéder ainsi à des services mal protégés?
		- Comme une base de données interne
		- Comme des services vulnérables
- L'étude des *helpers* a montré que c'était impossible sans malice :
	- Les possibilités du client sont toujours limitées.
	- Les extensions dangereuses sont désactivées par défaut.
- Est-il possible en tant que client de déclencher des comportements non souhaités?
	- Peut-on ouvrir des flux "arbitraires" sur un pare-feu ?
	- Peut-on ouvrir des ports sur un serveur ?
	- Peut-on accéder ainsi à des services mal protégés?
		- Comme une base de données interne
		- Comme des services vulnérables
- L'étude des *helpers* a montré que c'était impossible sans malice :
	- Les possibilités du client sont toujours limitées.
	- Les extensions dangereuses sont désactivées par défaut.
- Une approche alternative doit donc être trouvée.

Seul le serveur peut envoyer des messages intéressants.

- Seul le serveur peut envoyer des messages intéressants.
- Nous pouvons forcer le serveur à envoyer un message forgé.  $\bullet$
- Seul le serveur peut envoyer des messages intéressants.
- Nous pouvons forcer le serveur à envoyer un message forgé.  $\bullet$
- Nous ne pouvons forcer le serveur à le faire.  $\bullet$
- Seul le serveur peut envoyer des messages intéressants.
- Nous pouvons forcer le serveur à envoyer un message forgé.  $\bullet$
- Nous ne pouvons forcer le serveur à le faire.  $\bullet$
- Il est possible sous certaines conditions d'envoyer un message  $\bullet$ pour le serveur.
	- Un ordinateur peut forger un paquet IP arbitraire
	- et l'envoyer à la passerelle
	- si l'ordinateur est sur le même réseau Ethernet que la passerelle.
- Seul le serveur peut envoyer des messages intéressants.
- Nous pouvons forcer le serveur à envoyer un message forgé.  $\bullet$
- Nous ne pouvons forcer le serveur à le faire.  $\bullet$
- Il est possible sous certaines conditions d'envoyer un message pour le serveur.
	- Un ordinateur peut forger un paquet IP arbitraire
	- et l'envoyer à la passerelle
	- si l'ordinateur est sur le même réseau Ethernet que la passerelle.
- Un attaquant **sur un réseau directement connecté** peut envoyer des paquets :
- Seul le serveur peut envoyer des messages intéressants.
- Nous pouvons forcer le serveur à envoyer un message forgé.  $\bullet$
- Nous ne pouvons forcer le serveur à le faire.  $\bullet$
- Il est possible sous certaines conditions d'envoyer un message pour le serveur.
	- Un ordinateur peut forger un paquet IP arbitraire
	- et l'envoyer à la passerelle
	- si l'ordinateur est sur le même réseau Ethernet que la passerelle.
- Un attaquant **sur un réseau directement connecté** peut envoyer des paquets :
	- à l'adresse Ethernet du pare-feu
- Seul le serveur peut envoyer des messages intéressants.
- Nous pouvons forcer le serveur à envoyer un message forgé.  $\bullet$
- Nous ne pouvons forcer le serveur à le faire.  $\bullet$
- Il est possible sous certaines conditions d'envoyer un message pour le serveur.
	- Un ordinateur peut forger un paquet IP arbitraire
	- et l'envoyer à la passerelle
	- si l'ordinateur est sur le même réseau Ethernet que la passerelle.
- Un attaquant **sur un réseau directement connecté** peut envoyer des paquets :
	- à l'adresse Ethernet du pare-feu
	- avec comme source l'adresse IP du serveur
- Seul le serveur peut envoyer des messages intéressants.
- Nous pouvons forcer le serveur à envoyer un message forgé.  $\bullet$
- Nous ne pouvons forcer le serveur à le faire.  $\bullet$
- Il est possible sous certaines conditions d'envoyer un message pour le serveur.
	- Un ordinateur peut forger un paquet IP arbitraire
	- et l'envoyer à la passerelle
	- si l'ordinateur est sur le même réseau Ethernet que la passerelle.
- Un attaquant **sur un réseau directement connecté** peut envoyer des paquets :
	- à l'adresse Ethernet du pare-feu
	- avec comme source l'adresse IP du serveur
- Essayons cette méthode.

<sup>1</sup> L'attaquant ouvre une connexion réseau légitime pour un protocole donné.

- <sup>1</sup> L'attaquant ouvre une connexion réseau légitime pour un protocole donné.
- Il sniffe le trafic réseau pour ce protocole.

- <sup>1</sup> L'attaquant ouvre une connexion réseau légitime pour un protocole donné.
- Il sniffe le trafic réseau pour ce protocole.
- <sup>3</sup> Il récupère un paquet venant du serveur.

- <sup>1</sup> L'attaquant ouvre une connexion réseau légitime pour un protocole donné.
- Il sniffe le trafic réseau pour ce protocole.
- <sup>3</sup> Il récupère un paquet venant du serveur.
	- Inverse source et destination au niveau Ethernet.

- <sup>1</sup> L'attaquant ouvre une connexion réseau légitime pour un protocole donné.
- Il sniffe le trafic réseau pour ce protocole.
- Il récupère un paquet venant du serveur.
	- Inverse source et destination au niveau Ethernet.
	- Modifie la charge du paquet en forgeant une commande serveur avec des paramètres choisis.
- <sup>1</sup> L'attaquant ouvre une connexion réseau légitime pour un protocole donné.
- <sup>2</sup> Il sniffe le trafic réseau pour ce protocole.
- Il récupère un paquet venant du serveur.
	- Inverse source et destination au niveau Ethernet.
	- Modifie la charge du paquet en forgeant une commande serveur avec des paramètres choisis.
	- Incrémente l'identifiant IP.
	- Positionne le numéro de séquence TCP grâce à sa connaissance des paquets échangés.
	- Met à jour les sommes de contrôles et les longueurs.
- <sup>1</sup> L'attaquant ouvre une connexion réseau légitime pour un protocole donné.
- Il sniffe le trafic réseau pour ce protocole.
- Il récupère un paquet venant du serveur.
	- Inverse source et destination au niveau Ethernet.
	- Modifie la charge du paquet en forgeant une commande serveur avec des paramètres choisis.
	- Incrémente l'identifiant IP.
	- Positionne le numéro de séquence TCP grâce à sa connaissance des paquets échangés.
	- Met à jour les sommes de contrôles et les longueurs.
- L'attaquant envoie alors ce paquet forgé sur le réseau.
- <sup>1</sup> L'attaquant ouvre une connexion réseau légitime pour un protocole donné.
- Il sniffe le trafic réseau pour ce protocole.
- Il récupère un paquet venant du serveur.
	- Inverse source et destination au niveau Ethernet.
	- Modifie la charge du paquet en forgeant une commande serveur avec des paramètres choisis.
	- Incrémente l'identifiant IP.
	- Positionne le numéro de séquence TCP grâce à sa connaissance des paquets échangés.
	- Met à jour les sommes de contrôles et les longueurs.
- L'attaquant envoie alors ce paquet forgé sur le réseau.
- <sup>5</sup> Le pare-feu traite la requête forgée qui est valide au niveau IP et au niveau Ethernet
- <sup>1</sup> L'attaquant ouvre une connexion réseau légitime pour un protocole donné.
- Il sniffe le trafic réseau pour ce protocole.
- Il récupère un paquet venant du serveur.
	- Inverse source et destination au niveau Ethernet.
	- Modifie la charge du paquet en forgeant une commande serveur avec des paramètres choisis.
	- Incrémente l'identifiant IP.
	- Positionne le numéro de séquence TCP grâce à sa connaissance des paquets échangés.
	- Met à jour les sommes de contrôles et les longueurs.
- <sup>4</sup> L'attaquant envoie alors ce paquet forgé sur le réseau.
- <sup>5</sup> Le pare-feu traite la requête forgée qui est valide au niveau IP et au niveau Ethernet
- <sup>6</sup> Le pare-feu crée une *expectation* avec les paramètres **"donnés"** par le serveur.
- <sup>1</sup> L'attaquant ouvre une connexion réseau légitime pour un protocole donné.
- Il sniffe le trafic réseau pour ce protocole.
- Il récupère un paquet venant du serveur.
	- Inverse source et destination au niveau Ethernet.
	- Modifie la charge du paquet en forgeant une commande serveur avec des paramètres choisis.
	- Incrémente l'identifiant IP.
	- Positionne le numéro de séquence TCP grâce à sa connaissance des paquets échangés.
	- Met à jour les sommes de contrôles et les longueurs.
- <sup>4</sup> L'attaquant envoie alors ce paquet forgé sur le réseau.
- <sup>5</sup> Le pare-feu traite la requête forgée qui est valide au niveau IP et au niveau Ethernet
- <sup>6</sup> Le pare-feu crée une *expectation* avec les paramètres "donnés" par le serveur.
- L'attaquant peut alors ouvrir une connexion avec les paramètres **qu'il a choisi.**<br>Éric Leblond (OISF)

### Connexion dynamique

<span id="page-59-0"></span>Des connexions dynamiques peuvent être ouvertes vers le serveur en mode passif :

### Connexion dynamique

Des connexions dynamiques peuvent être ouvertes vers le serveur en mode passif :

- Le serveur envoie un message au client pour indiquer quelle IP et quel port utiliser.
- Le client se connecte alors avec les paramètres fournis.

### Connexion dynamique

Des connexions dynamiques peuvent être ouvertes vers le serveur en mode passif :

- Le serveur envoie un message au client pour indiquer quelle IP et quel port utiliser.
- Le client se connecte alors avec les paramètres fournis.

### Cas d'IPv4

Demande d'une connexion cliente à 192.168.2.2 sur le port 3306:

227 Entering Passive Mode (192,168,2,2,12,234)\r\n

• Le format est simple (si on sait que  $12 * 256 + 334 = 3306$ ).

### Connexion dynamique

Des connexions dynamiques peuvent être ouvertes vers le serveur en mode passif :

- Le serveur envoie un message au client pour indiquer quelle IP et quel port utiliser.
- Le client se connecte alors avec les paramètres fournis.

### Cas d'IPv4

Demande d'une connexion cliente à 192.168.2.2 sur le port 3306:

227 Entering Passive Mode (192,168,2,2,12,234)\r\n

• Le format est simple (si on sait que  $12 * 256 + 334 = 3306$ ).

### Cas d'IPv6

Demande d'une connexion cliente sur le port 3306:

229 Extended Passive Mode OK (|||3306|)\r\n

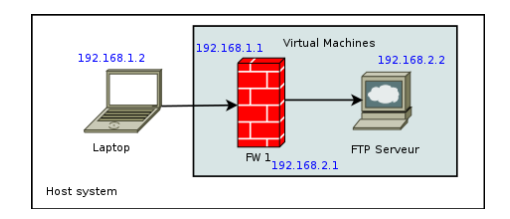

Video

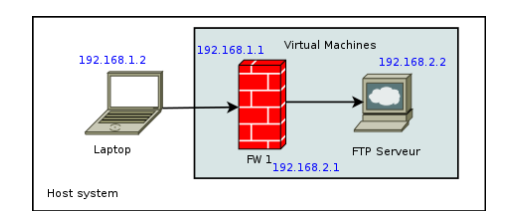

# Video

Prenons un pare-feu avec une politique de filtrage autorisant seulement le port 21 et ouvrons une connexion vers le port 22 du serveur FTP.

Nous sommes parvenus à ouvrir une connexion sur le port 22.

- Nous sommes parvenus à ouvrir une connexion sur le port 22.
- Avec une politique de filtrage ne le permettant pas.

- Nous sommes parvenus à ouvrir une connexion sur le port 22.
- Avec une politique de filtrage ne le permettant pas.

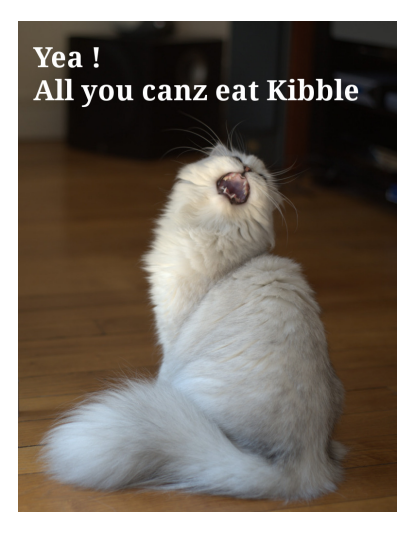

- Nous sommes parvenus à ouvrir une connexion sur le port 22.
- Avec une politique de filtrage ne le permettant pas.
- Tout doux, chaton, tout doux!

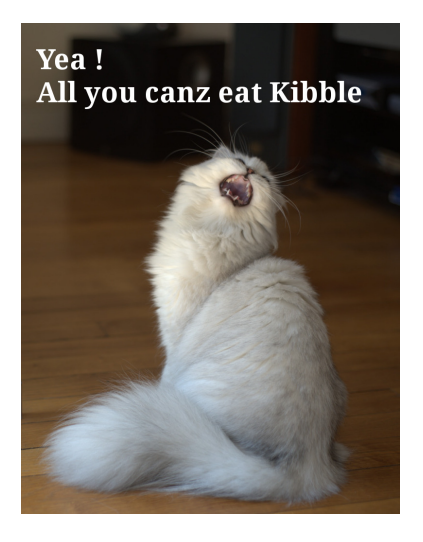

- L'anti-spoofing est suffisant pour bloquer l'attaque.  $\bullet$
- *Reverse path filtering* est notre ami:  $\bullet$ 
	- Accepter seulement les paquet arrivant sur une interface si on a une route vers cette source passant par cette interface.
	- Le noyau ne traitera alors pas le paquet d'attaque.
- C'est si facile d'être protégé?
- L'anti-spoofing est suffisant pour bloquer l'attaque.  $\bullet$
- *Reverse path filtering* est notre ami:  $\bullet$ 
	- Accepter seulement les paquet arrivant sur une interface si on a une route vers cette source passant par cette interface.
	- Le noyau ne traitera alors pas le paquet d'attaque.
- C'est si facile d'être protégé? **Oui**
- L'anti-spoofing est suffisant pour bloquer l'attaque.  $\bullet$
- *Reverse path filtering* est notre ami:  $\bullet$ 
	- Accepter seulement les paquet arrivant sur une interface si on a une route vers cette source passant par cette interface.
	- Le noyau ne traitera alors pas le paquet d'attaque.
- C'est si facile d'être protégé? Oui
- Mais il reste quelques surprises.  $\bullet$
# IRC

- Le *helper* IRC donne déjà tous les pouvoirs au client.
- <span id="page-72-0"></span>Mais peut on agir contre le client ?

# IRC

- Le *helper* IRC donne déjà tous les pouvoirs au client.
- Mais peut on agir contre le client ?  $\bullet$
- La même technique s'applique avec les conditions suivantes :
	- Attaquant et client séparé par le pare-feu.
	- L'attaquant est sur un réseau directement connecté sur un pare-feu.
	- Le trafic IRC peut être sniffé par l'attaquant (MITM ou serveur).

# IRC

- Le *helper* IRC donne déjà tous les pouvoirs au client.
- Mais peut on agir contre le client ?  $\bullet$
- La même technique s'applique avec les conditions suivantes :
	- Attaquant et client séparé par le pare-feu.
	- L'attaquant est sur un réseau directement connecté sur un pare-feu.
	- Le trafic IRC peut être sniffé par l'attaquant (MITM ou serveur).
- Plus contraignant, pas vraiment intéressant.

# IRC

- Le *helper* IRC donne déjà tous les pouvoirs au client.
- Mais peut on agir contre le client ?  $\bullet$
- La même technique s'applique avec les conditions suivantes :
	- Attaquant et client séparé par le pare-feu.
	- L'attaquant est sur un réseau directement connecté sur un pare-feu.
	- Le trafic IRC peut être sniffé par l'attaquant (MITM ou serveur).
- Plus contraignant, pas vraiment intéressant.

# SIP

- Le serveur envoie des paramètres de port d'une façon similaire à FTP.
- La même attaque est possible.
- Seule le contenu de l'attaque doit être adapté.

# **[Introduction](#page-3-0)**

- [Netfilter et le Conntrack](#page-3-0)
- $\hfill\textcircled{\ensuremath{\mathbb{R}}}$ [Degré de liberté induit par les helpers Netfilter](#page-16-0)
- [Description de l'attaque](#page-37-0)
	- [Conditions et principes](#page-38-0)
	- [Cas du FTP](#page-59-0)
	- [Autres protocoles](#page-72-0)

- [Impact et protection](#page-76-0)
- [Netfilter](#page-77-0)
- <span id="page-76-0"></span>**[Checkpoint](#page-94-0)**  $\bullet$

# **[Conclusion](#page-108-0)**

- Il suffit d'utiliser la fonctionnalité **rp\_filter**.  $\bullet$
- <span id="page-77-0"></span>Elle est disponible depuis le siècle dernier dans tout les noyaux  $\bullet$ Linux.

- Il suffit d'utiliser la fonctionnalité rp\_filter.  $\bullet$
- Elle est disponible depuis le siècle dernier dans tout les noyaux  $\bullet$ Linux.
- **Désactivée par défaut**.

- Il suffit d'utiliser la fonctionnalité rp\_filter.  $\bullet$
- Elle est disponible depuis le siècle dernier dans tout les noyaux  $\bullet$ Linux.
- Désactivée par défaut. Activée par tous les scripts de filtrage  $\bullet$ décents

- Il suffit d'utiliser la fonctionnalité rp\_filter.  $\bullet$
- Elle est disponible depuis le siècle dernier dans tout les noyaux  $\bullet$ Linux.
- Désactivée par défaut. Activée par tous les scripts de filtrage  $\bullet$ décents
- Pour l'activer:

echo "1"> /proc/sys/net/ipv4/conf/all/rp\_filter

- Il suffit d'utiliser la fonctionnalité rp\_filter.  $\bullet$
- Elle est disponible depuis le siècle dernier dans tout les noyaux  $\bullet$ Linux.
- Désactivée par défaut. Activée par tous les scripts de filtrage  $\bullet$ décents
- Pour l'activer:

echo "1"> /proc/sys/net/ipv4/conf/all/rp\_filter

#### **Hummmmm**

- Il suffit d'utiliser la fonctionnalité rp\_filter.  $\bullet$
- Elle est disponible depuis le siècle dernier dans tout les noyaux  $\bullet$ Linux.
- Désactivée par défaut. Activée par tous les scripts de filtrage  $\bullet$ décents
- Pour l'activer:

echo "1"> /proc/sys/net/ipv4/conf/all/rp\_filter

**Hummmmm** et pour IPv6 ?

- Il suffit d'utiliser la fonctionnalité rp\_filter.  $\bullet$
- Elle est disponible depuis le siècle dernier dans tout les noyaux  $\bullet$ Linux.
- Désactivée par défaut. Activée par tous les scripts de filtrage  $\bullet$ décents
- Pour l'activer:

echo "1"> /proc/sys/net/ipv4/conf/all/rp\_filter

- **Hummmmm** et pour IPv6 ?
- Trop facile, positionnons la valeur dans /proc:  $\bullet$

echo "1"> /proc/sys/net/ipv6/conf/all/rp filter /proc/sys/net/ipv6/conf/all/rp\_filter: No such file or directory

- Il suffit d'utiliser la fonctionnalité rp\_filter.
- Elle est disponible depuis le siècle dernier dans tout les noyaux Linux.
- Désactivée par défaut. Activée par tous les scripts de filtrage décents
- Pour l'activer:

echo "1"> /proc/sys/net/ipv4/conf/all/rp\_filter

- **Hummmmm** et pour IPv6 ?
- Trop facile, positionnons la valeur dans /proc:  $\bullet$

echo "1"> /proc/sys/net/ipv6/conf/all/rp filter /proc/sys/net/ipv6/conf/all/rp\_filter: No such file or directory

# *Okay, Houston, we've had a problem here.*

*(Jack Swigert)*

# **IPv6 Openbar iz** 128 beers long I'm on ze floor

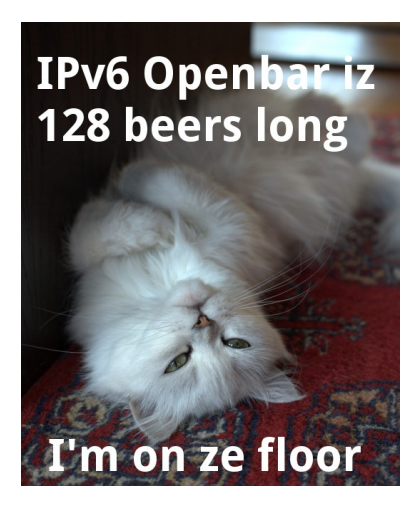

• Une configuration manuelle est nécessaire.

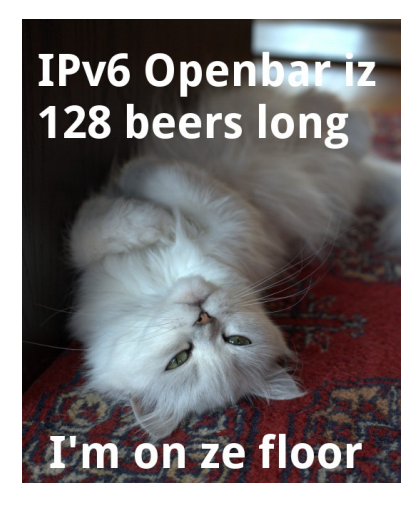

- Une configuration manuelle est nécessaire.
- Des règles *ip6tables*  $\bullet$ dédiées doivent être ajoutées.

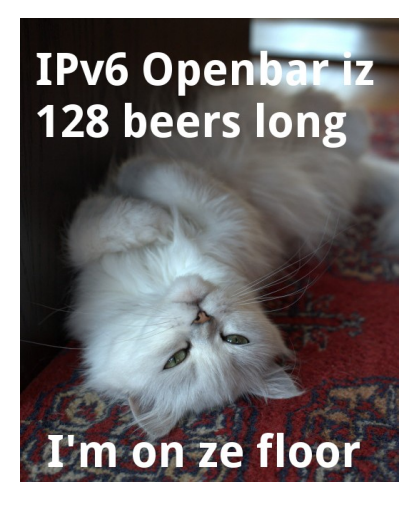

- Une configuration manuelle est nécessaire.
- Des règles *ip6tables* dédiées doivent être ajoutées.
- La topologie réseau doit être connue.

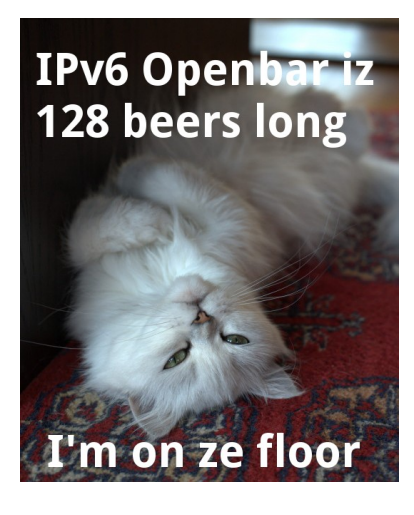

- Une configuration manuelle est nécessaire.
- Des règles *ip6tables* dédiées doivent être ajoutées.
- La topologie réseau doit être connue.
- Les bonnes
	- implémentations utilisent déjà ce genre de règles.

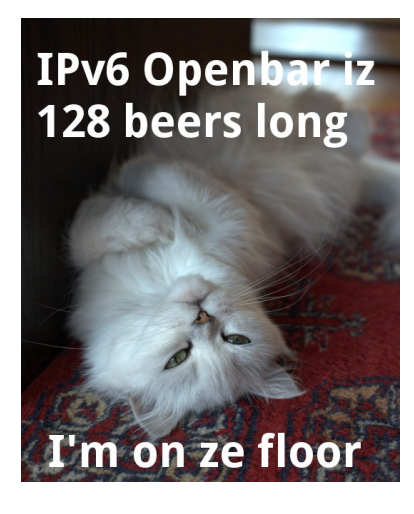

- Une configuration manuelle est nécessaire.
- Des règles *ip6tables* dédiées doivent être ajoutées.
- La topologie réseau doit être connue.
- Les bonnes
	- implémentations utilisent déjà ce genre de règles.
- Mais protègent elles contre  $\bullet$ l'attaque ?

#### Le mauvais exemple

ip6tables −A FORWARD −m state −−state ESTABLISHED,RELATED −j ACCEPT i p 6 t a b le s −A FORWARD −i \$CLIENT\_IFACE ! −s \$CLIENT\_NET −j DROP

- Le paquet appartient à une connexion établie.
- Accepté par la première règle, il n'est pas vu par l'anti-spoofing.

#### Le mauvais exemple

ip6tables −A FORWARD −m state −−state ESTABLISHED,RELATED −j ACCEPT i p 6 t a b les −A FORWARD −i \$CLIENT\_IFACE ! −s \$CLIENT\_NET −j DROP

- Le paquet appartient à une connexion établie.
- Accepté par la première règle, il n'est pas vu par l'anti-spoofing.

#### La bonne méthode

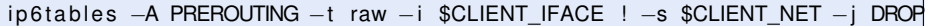

Le paquet est bloqué avant d'atteindre le suivi de connexions.

#### Le mauvais exemple

ip6tables −A FORWARD −m state −−state ESTABLISHED,RELATED −j ACCEPT ip6tables −A FORWARD −i \$CLIENT\_IFACE ! −s \$CLIENT\_NET −j DROP

- Le paquet appartient à une connexion établie.
- Accepté par la première règle, il n'est pas vu par l'anti-spoofing.

#### La bonne méthode

ip 6 tables −A PREROUTING −t raw −i \$CLIENT IFACE ! −s \$CLIENT NET −j DROP

Le paquet est bloqué avant d'atteindre le suivi de connexions.

La nouvelle méthode (Linux > 3.3)

ip6tables −A PREROUTING −t raw −m rpfilter −−invert −j DROP

- Je n'ai pas lu la documentation.
- <span id="page-94-0"></span>Pourquoi devrais je le faire ? Je travaille avec des pare-feu depuis des années.

- Je n'ai pas lu la documentation.
- Pourquoi devrais je le faire ? Je travaille avec des pare-feu depuis des années.
- Qui n'a jamais fait pas pareil ?

- Je n'ai pas lu la documentation.
- Pourquoi devrais je le faire ? Je travaille avec des pare-feu depuis des années.
- Qui n'a jamais fait pas pareil ?

# Logiciel utilisé

- Version d'évaluation.
- **Installation du minimum de fonctionnalités.**

- Je n'ai pas lu la documentation.
- Pourquoi devrais je le faire ? Je travaille avec des pare-feu depuis des années.
- Qui n'a jamais fait pas pareil ?

# Logiciel utilisé

- Version d'évaluation.
- Installation du minimum de fonctionnalités.
- Installation par défaut **en suivant les wizards**.

# Paramétrage de l'environnement

Créons une politique de filtrage avec une unique règle autorisant FTP ;

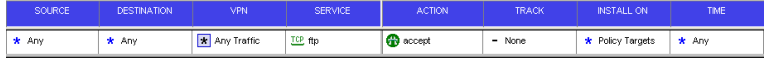

Créons une politique de filtrage avec une unique règle autorisant FTP ;

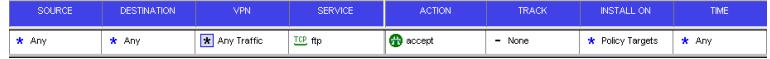

Et installons la politique de filtrage.  $\bullet$ 

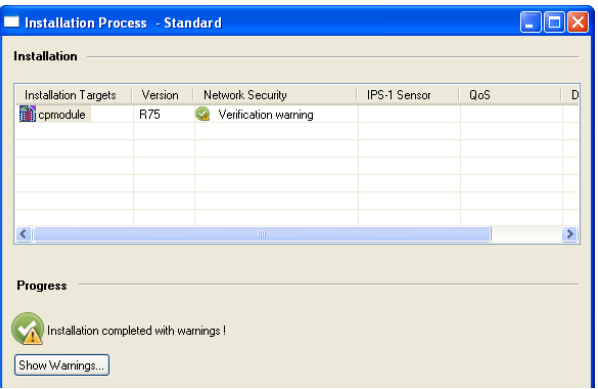

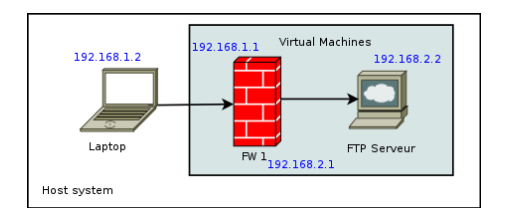

Video

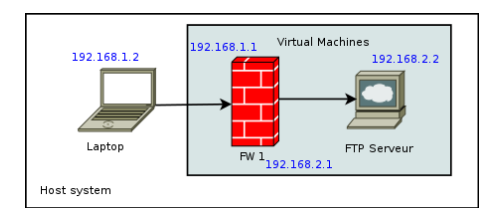

Video

Essayons d'ouvrir une connexion vers le port 22.

# Détournement de la politique

- Une connexion a été établie sur le port 22
- violant ainsi la politique de filtrage
- Une connexion a été établie sur le port 22
- violant ainsi la politique de filtrage  $\bullet$
- Mais la connexion a été bloqué après quelques paquets.  $\bullet$
- Une connexion a été établie sur le port 22
- violant ainsi la politique de filtrage  $\bullet$
- $\bullet$ Mais la connexion a été bloqué après quelques paquets.
- L'interface de Checkpoint affiche un avertissement à propos de l'anti-spoofing.

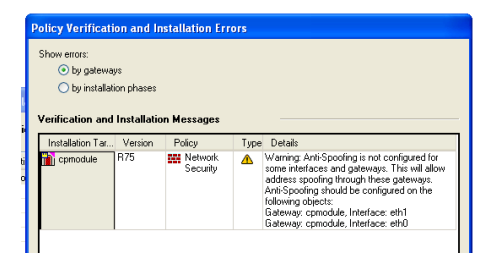

Une réaction rapide de l'équipe de sécurité de Checkpoint. *Configuring anti-spoofing is a basic requirement. Them Are you planning some action regarding this issue? Me Anti-spoofing exists exactly for such issues. So [we] don't think that we need to do anything. Them*

Une réaction rapide de l'équipe de sécurité de Checkpoint. *Configuring anti-spoofing is a basic requirement. Them Are you planning some action regarding this issue? Me Anti-spoofing exists exactly for such issues. So [we] don't think that we need to do anything.*

*Them*

Recommandation de base

Bien choisir son prestataire: le niveau de sécurité dépend de ses compétences.
## **[Introduction](#page-3-0)**

- [Netfilter et le Conntrack](#page-3-0)
- [Degré de liberté induit par les helpers Netfilter](#page-16-0)
- [Description de l'attaque](#page-37-0)
	- [Conditions et principes](#page-38-0)
	- [Cas du FTP](#page-59-0)
	- [Autres protocoles](#page-72-0)

# [Impact et protection](#page-76-0)

- [Netfilter](#page-77-0)
- <span id="page-108-0"></span>● [Checkpoint](#page-94-0)

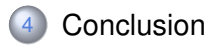

## Une attaque générique

- L'attaque peut impacter tout pare-feu utilisant des *ALGs*:
	- Pare-feu "propriétaire",
	- o Interface Iptables,
	- Script Iptables maison.

#### **Tests**

- Facile à faire avec *opensvp*.
- Disponible sous GPL: <https://home.regit.org/software/opensvp/>  $\bullet$
- Tout retour est le bienvenu.

Le cas d'IPv6 sous Linux est caractéristique

- rp\_filter pour IPv6 n'a pas été développé car trop couteux en CPU.
- Deux patches l'iméplementant ont été refusés.  $\bullet$
- Une implémentation Netfilter du Reverse Path filtering est disponible dans Linux 3.3.

# La configuration par défaut de Checkpoint

- L'utilisabilité a entrainé le choix de valeur par défaut non sure.
- L'anti-spoofing des cluster Checkpoint semble problématique à gérer.
- O Voir: [http://rivald.blogspot.com/2011/01/](http://rivald.blogspot.com/2011/01/checkpoint-utm-firewall-clusters-part-2.html) [checkpoint-utm-firewall-clusters-part-2.html](http://rivald.blogspot.com/2011/01/checkpoint-utm-firewall-clusters-part-2.html)

### S'élever est dangereux

- Considérer des couches OSI plus élevés est dangereux.
- Même des vieux protocoles comme FTP sont dangereux.  $\bullet$
- Les "nouveaux" comme SIP héritent de cette tradition.

# S'élever est dangereux

- Considérer des couches OSI plus élevés est dangereux.
- Même des vieux protocoles comme FTP sont dangereux.
- Les "nouveaux" comme SIP héritent de cette tradition.

# À propos du niveau de sécurité

- La sécurité par défaut est un mythe:
	- Les configurations par défauts peuvent être vulnérables à des attaques.
	- Ne laisser aucun avertissements de l'interface impuni.
- La défense en profondeur ne doit pas rester un mythe:
	- Protéger des services "internes" même si ils sont derrière un pare-feu.
	- La séparation des routeurs et des pare-feu était une bonne idée.

# Gestion d'une attaque générique

# Une tache très difficile

- o II est impossible pour un individu
	- d'obtenir la liste des produits potentiellement vulnérables.
	- de contacter les personnes concernées.
- C'est encore pire si des scripts iptables maison sont vulnérables.

# Source d'aide

- Contacter les CERT
	- Si vous n'avez pas de réponse, envoyez un second courriel.
	- Essayez de contacter le CERT Luxembourg, CERT Finland. La mise en concurrence peut augmenter les chances de prises en compte.
	- Microsoft Vulnerability Research (MSVR) est une alternative au CERT.
- Pour ce qui est des logiciels Open Source, contactez la liste de diffusion OSS security.

### **Avez-vous des questions ?**

### Merci à

- Pablo Neira, Patrick McHardy: les développeurs noyaux peuvent être sympas.
- Florian Westphal: pour son implémentation Netfilter de RP filter.

### Plus d'information

- **Mon blog**: <https://home.regit.org>
- Secure use of Iptables and connection tracking helpers: <http://home.regit.org/netfilter-en/secure-use-of-helpers/>

# Me joindre

- Courriel: [eric@regit.org](mailto:eric@regit.org)
- Twitter: @Regiteric